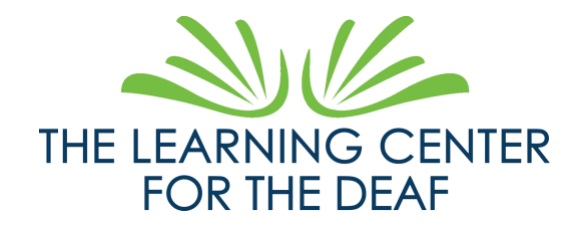

Transcript:

Hello!

I'm Danielle Koplitz, The Learning Center for the Deaf's Database Project Manager.

I'm a white woman with brown shoulder-length hair. Wearing a dark purple shirt, standing in front of a blue background.

I know some of you, families, are looking forward to seeing grades, calendar, events at TLC. Now this is available to view through Family Access. Students will have Student Access, their teachers will introduce students to their accounts.

Now, for families, you should receive an email from Skyward. In the email, you will find your Login ID and a link that leads you to set your password.

Once that is complete, go ahead and log in! Your log in screen will look like this. (points to screen)

I will go ahead and explain a few things. Each school, Family and Student Access features may appear different; however, the layout is the same.

Go ahead and log in, from there, I will explain a couple things that may be easily overlooked.

(logs in)

What you are seeing now is your home page. If you have more than one child, their names will show up in the red text where "John Doe" currently appears. (shows where with cursor) If you click on this, there will be a drop-down list.

Now, in the middle of the screen with The Learning Center's Newsletter, this is called the "Message Wall". There may be some important announcements or a request to fill out forms may appear here.

We have tabs on the left column with "Home", "Calendar", "Gradebook", "Attendance", etc. I will not elaborate on each of them, but a few things that may be overlooked.

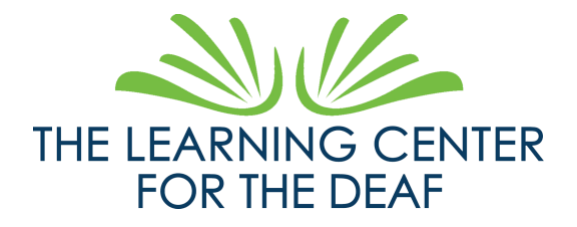

In the Gradebook tab, this is not only for final grades, but is also where assignments are found. How do you find this?

Gradebook – Display Options – Show Assignments

See the yellow column, this only shows where the current quarter grades will be.

Report cards can be found on the left column of tabs, second to last, under Portfolio.

John Doe is a mock student, therefore the report card does not show up. But your child's report card will show up there.

Go ahead and explore this Family Access portal to familiarize yourself with this platform. If you are having trouble, we will share resources with more in-depth explanations and links for each tab. If you are still having some problems, please fill out this form:<https://www.tlcdeaf.org/skyward-support-form>